## **GUIA DE CONSULTA DE MÈRITS I COMPLEMENTS AUTONÒMICS**

Accés a través del web de la UA[B https://www.uab.cat/](https://www.uab.cat/)

Cal seleccionar PERSONAL UAB a la part superior dreta per acceder a la **Intranet UAB**

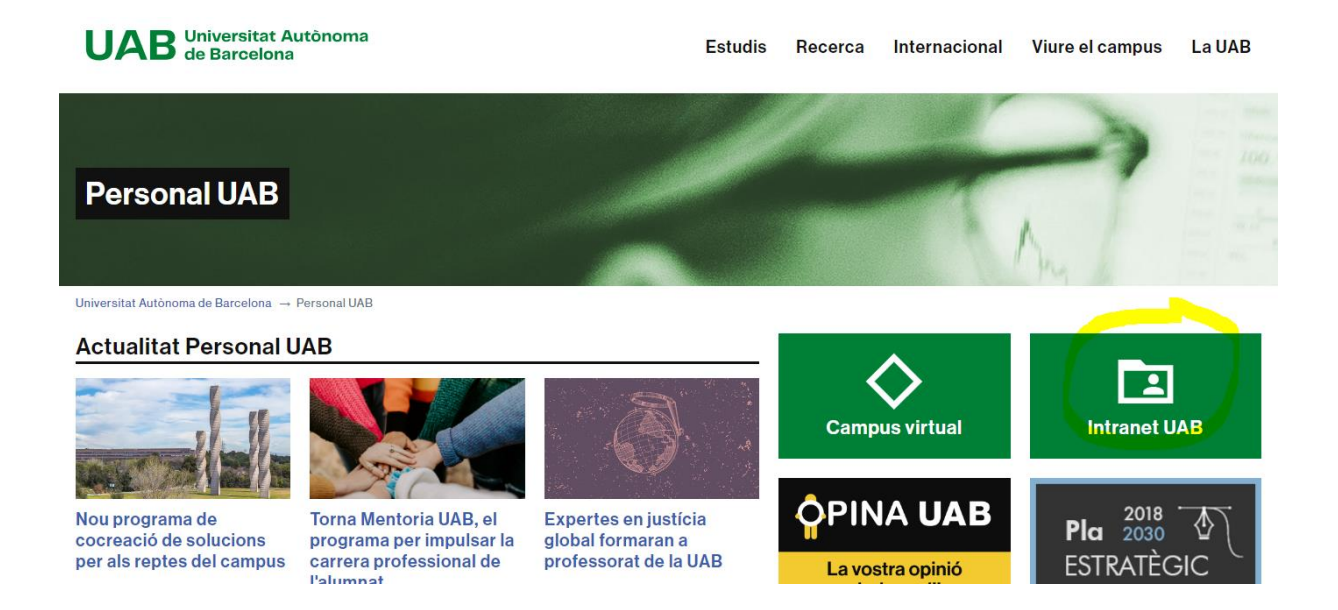

Un cop dins la Intranet, s'ha de seleccionar "Gestions Personals" a la primera fila dels quadres de la part dreta de la página

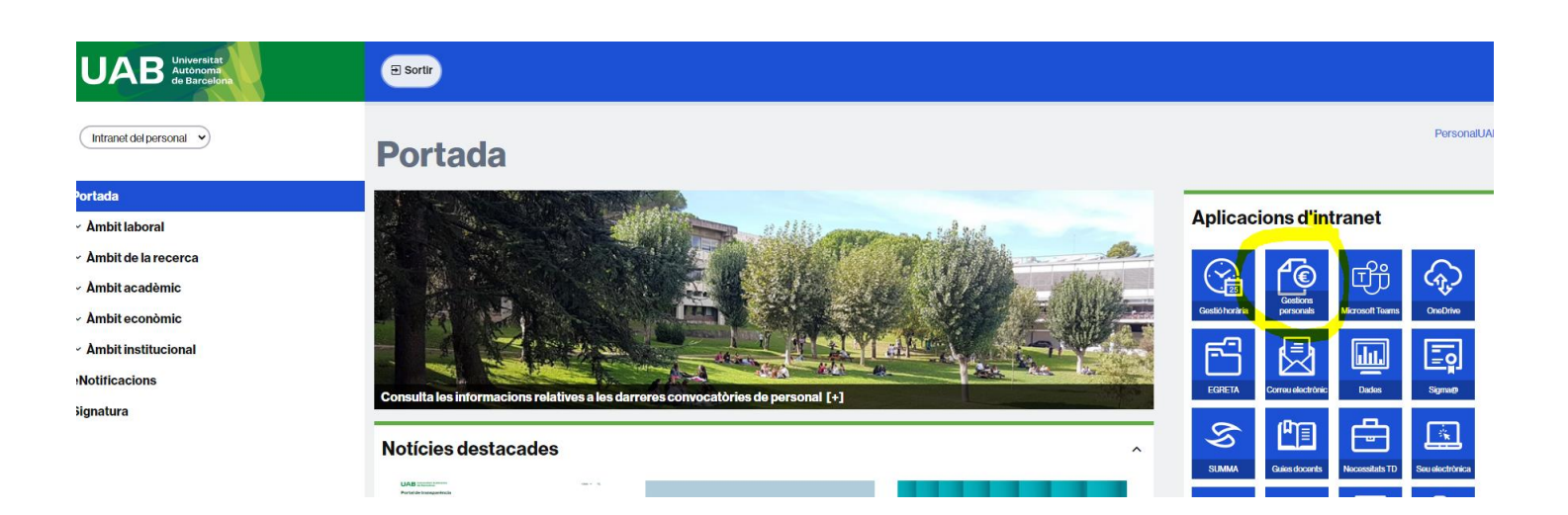

## S'accedeix al portal de gestions personals:

- 1. Clicar "Dades personals" a la part Esquerra superior
- 2. Dins l'apartat de "VIDA LABORAL" clicar "Full de Serveis"
- 3. En les opcions a mostrar seleccionar "Mèrits" i "Complements autonòmics"

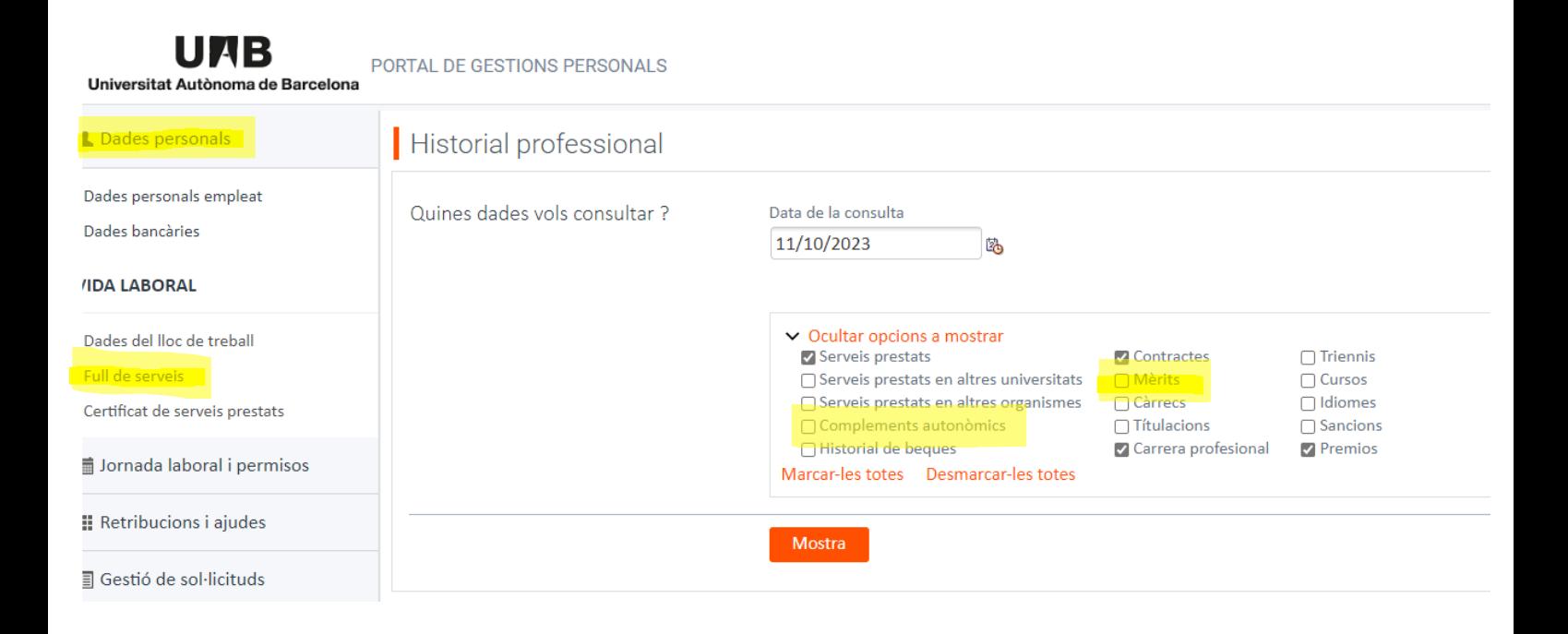